## **Step-by-Step Guide for Managing Request for Action (RFA) Certificate of Registration and Hotel-keeper's Licence**

The Request for Action (RFA) feature allows the agency officer to request for additional information or supporting documents (if any) pertaining to the application. It also allows applicants to view and respond to the enquiries sent by the agency officer.

RFA includes the following:

- Clarification: Request general clarification about the application.
- Form Changes: Request applicant to amend the submitted application form.
- Request for Document: Request applicant to provide a specific document.

You will receive an email to inform you if a RFA is pending your action. A copy of the correspondence can also be found at the "Correspondence" tab in GoBusiness Licensing.

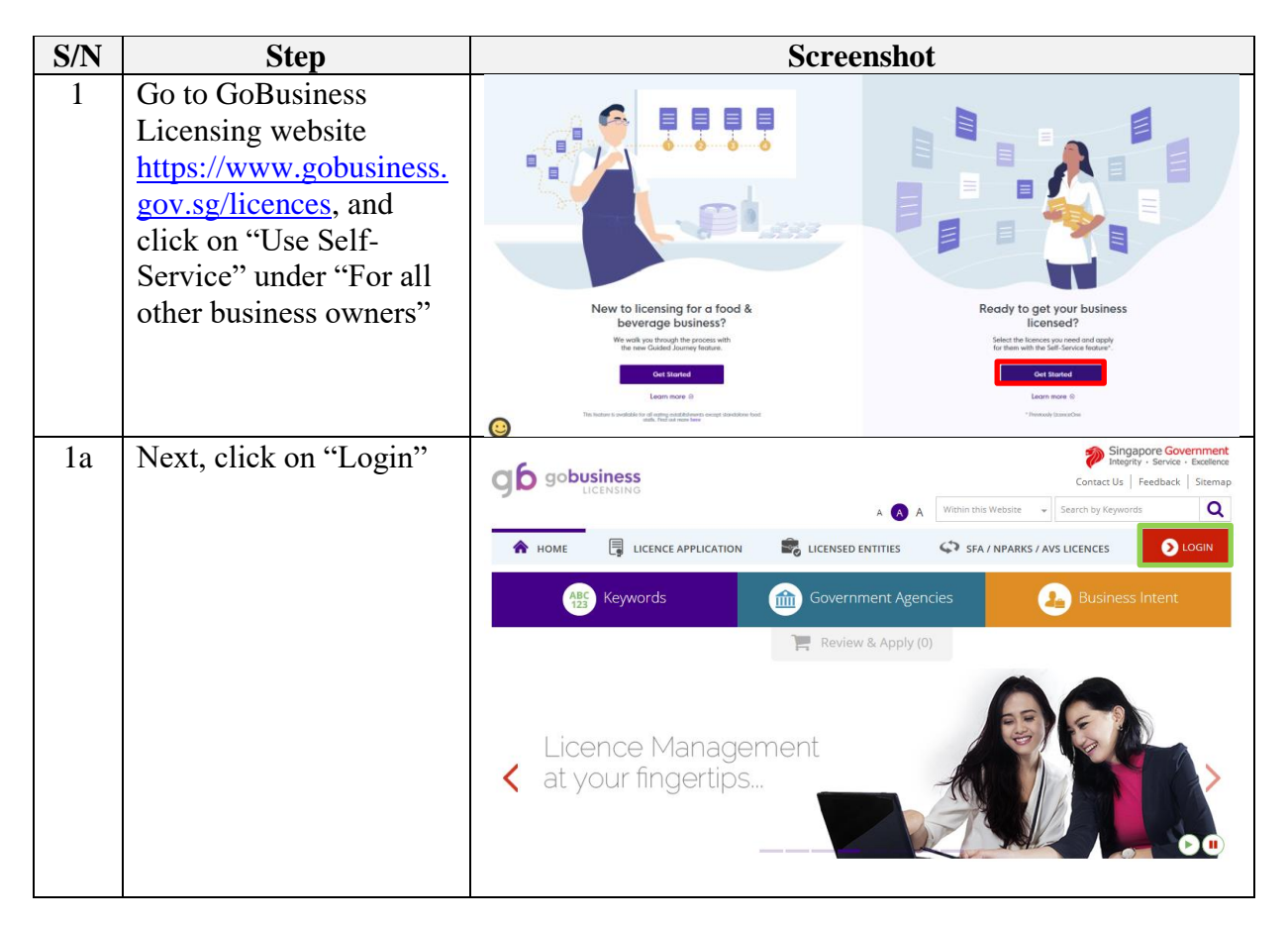

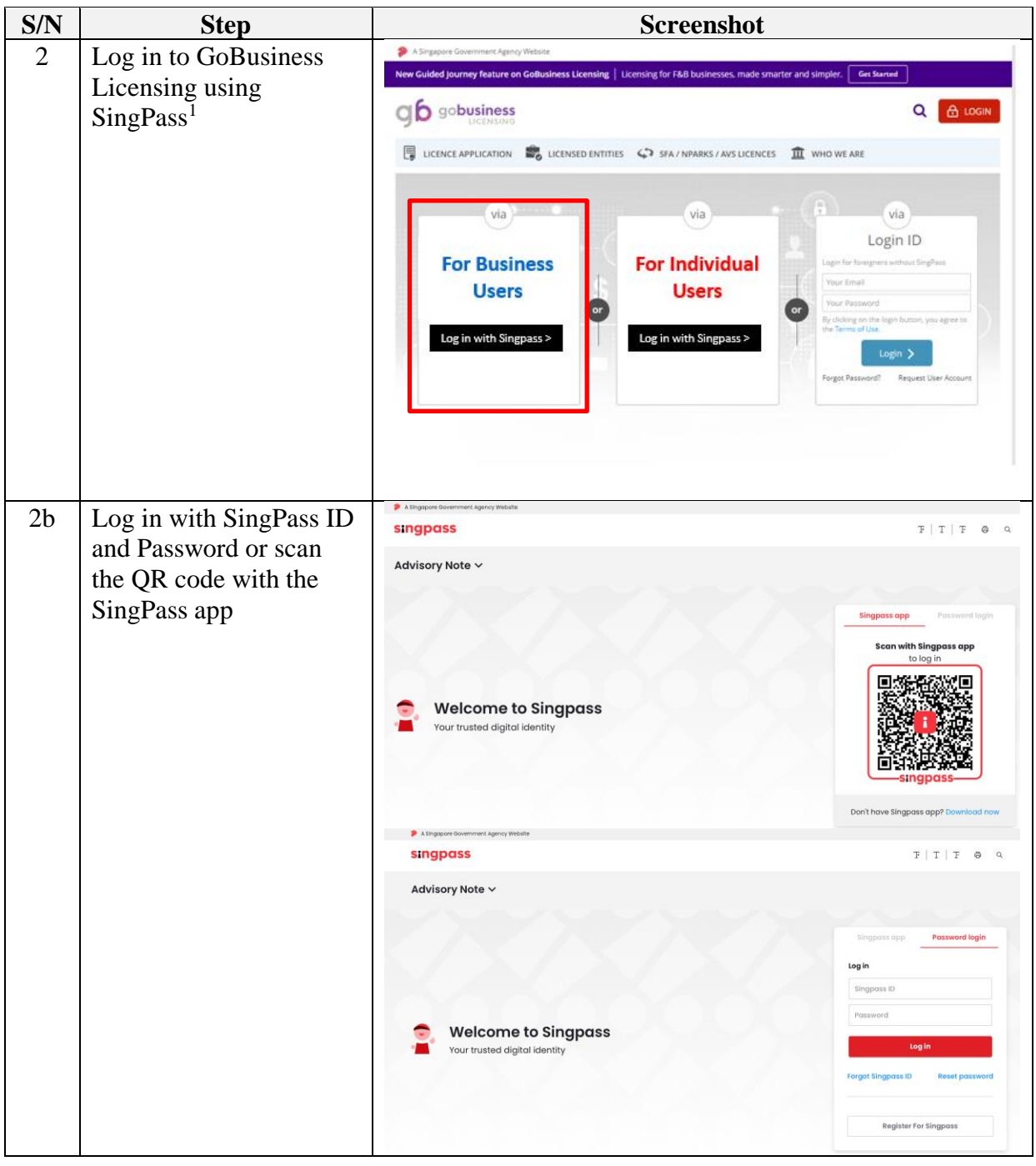

<sup>1</sup>From 11 April 2021, the login process for Corppass will be changed to verify an individual's identity via Singpass first, before allowing the user to access and transact with government digital services. After clicking on 'Log in with Singpass', you will be directed to log in via Singpass, before gaining access to the digital service or selecting the relevant UEN identity to transact for. For more information, visit go.gov.sg/corporate-login

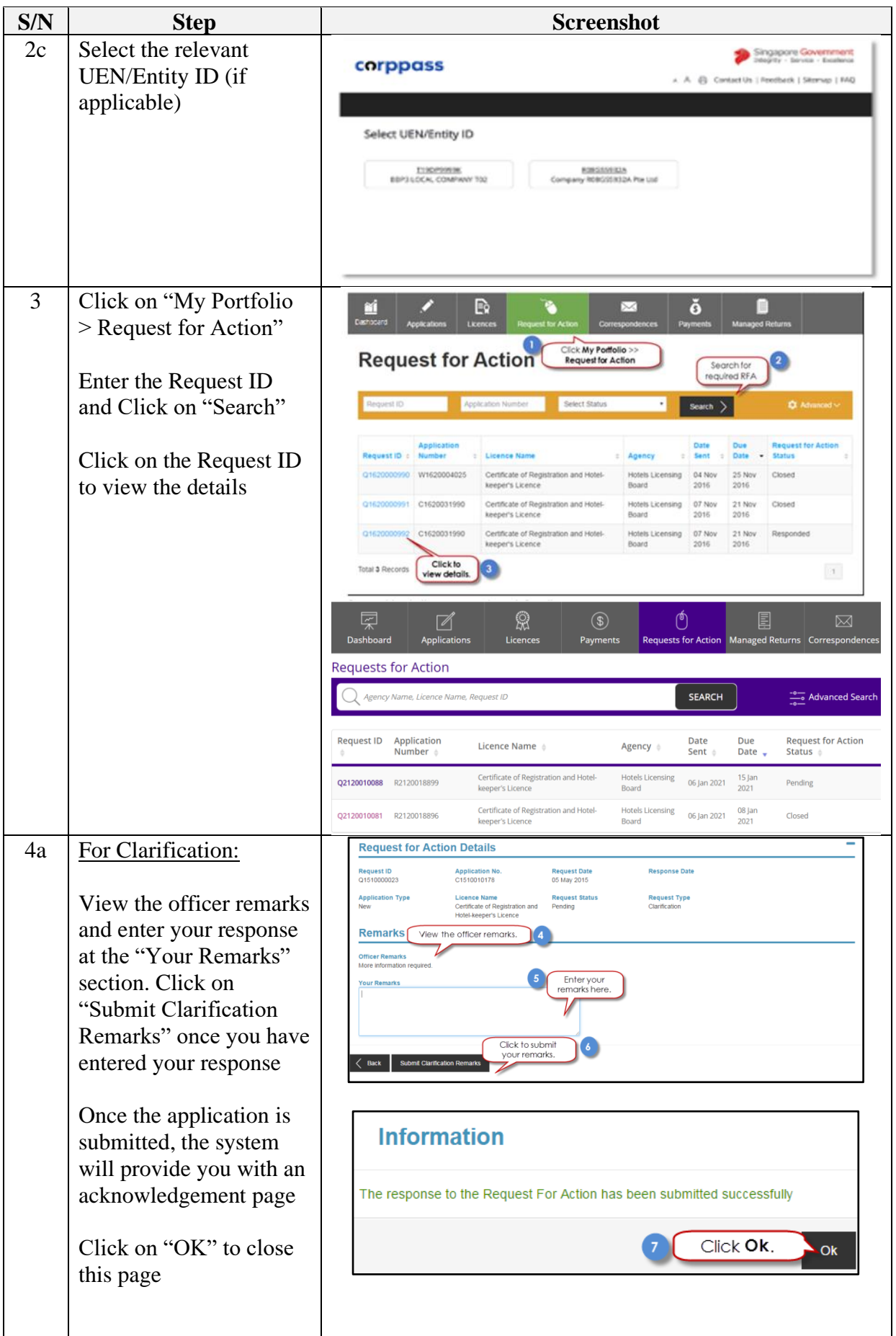

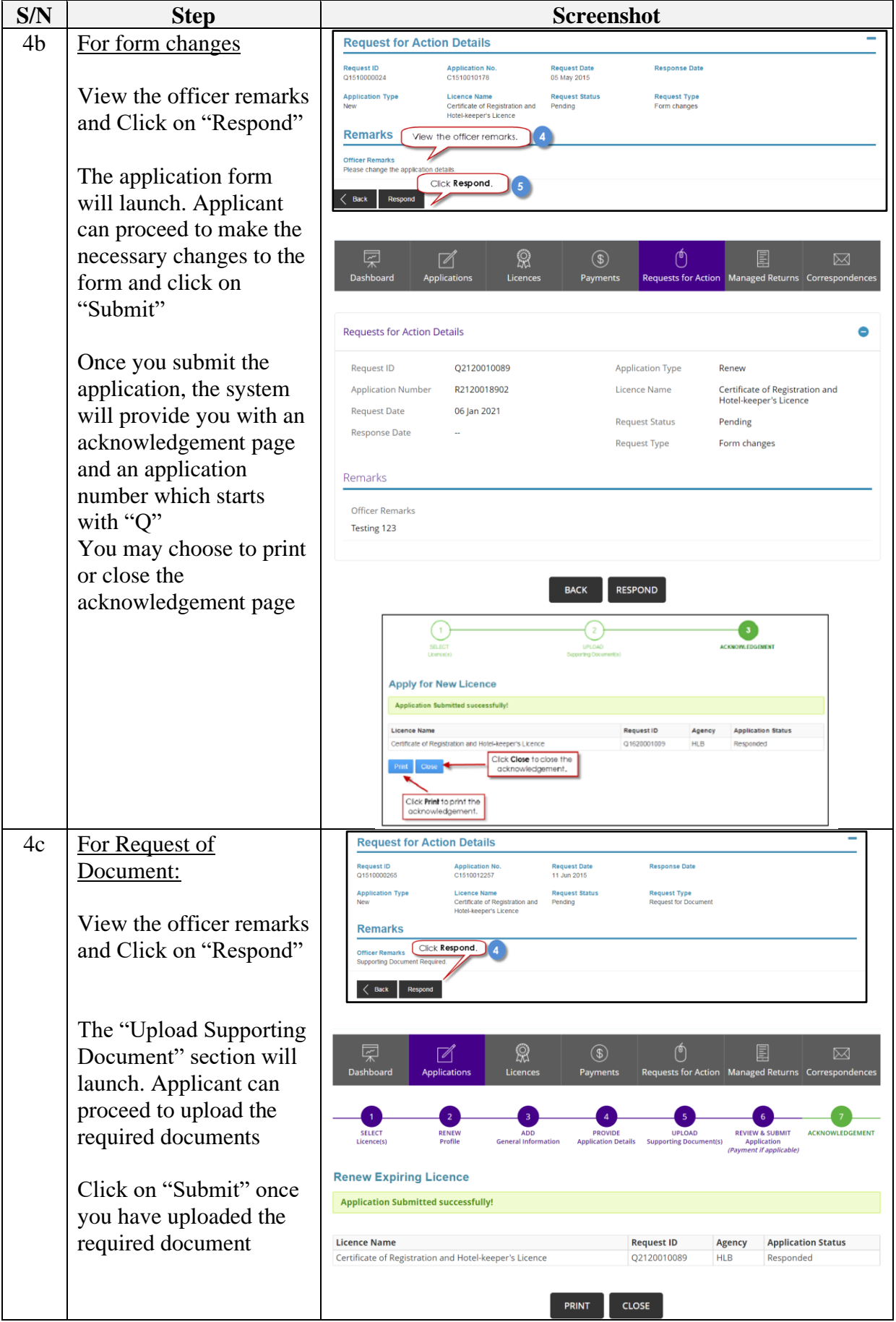

![](_page_4_Picture_41.jpeg)